## **Создание канала на YouTube**

Смотреть и скачивать видео с YouTube можно и без регистрации, но если Вы имеете свой блог или сайт и собираетесь вставлять туда видеоролики, то рекомендуется зарегистрироваться.

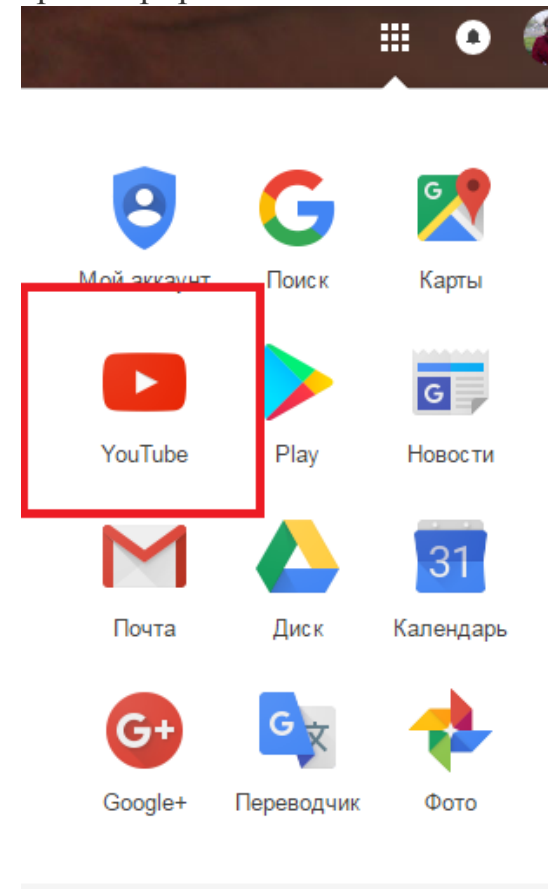

Регистрация на YouTube необходима для получения таких возможностей как: добавление собственных видеороликов на видеохостинг; комментирование и оценка чужих видео; сохранение роликов в избранное и т.п.

В принципе, регистрации как таковой на YouTube не существует, этот видеохостинг входит в состав сервисов Google, поэтому если есть зарегистрированный почтовый ящик @gmail.com, то регистрация на YouTube довольно проста.

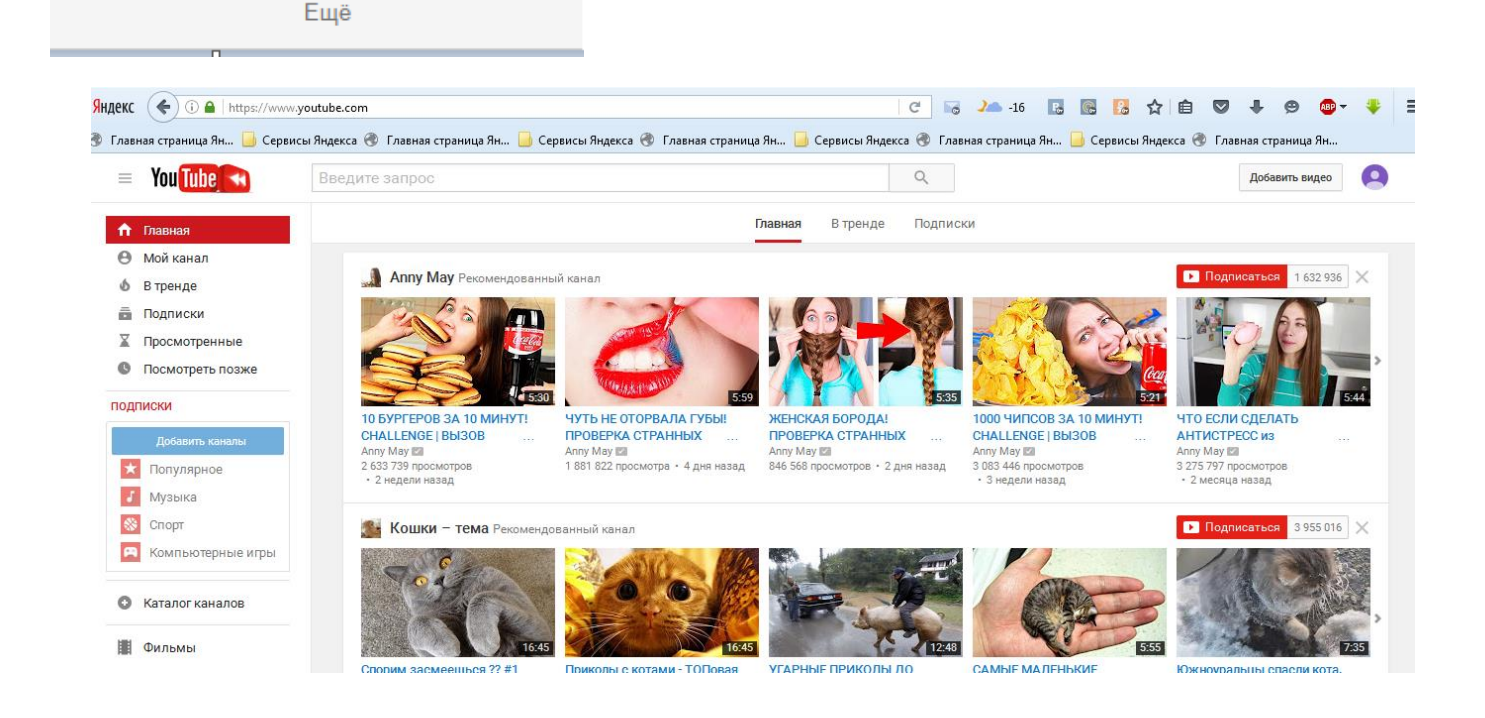

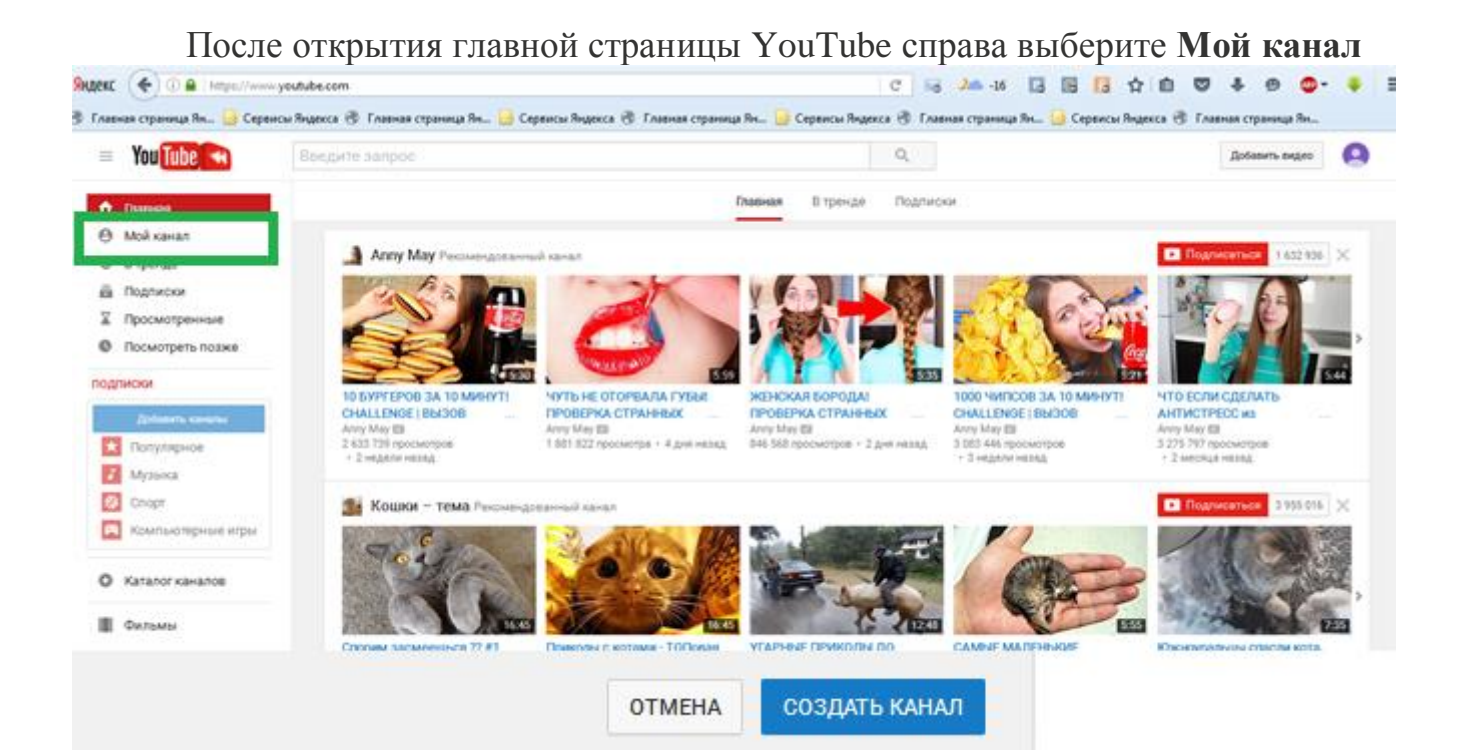

## Подтвердите вход:

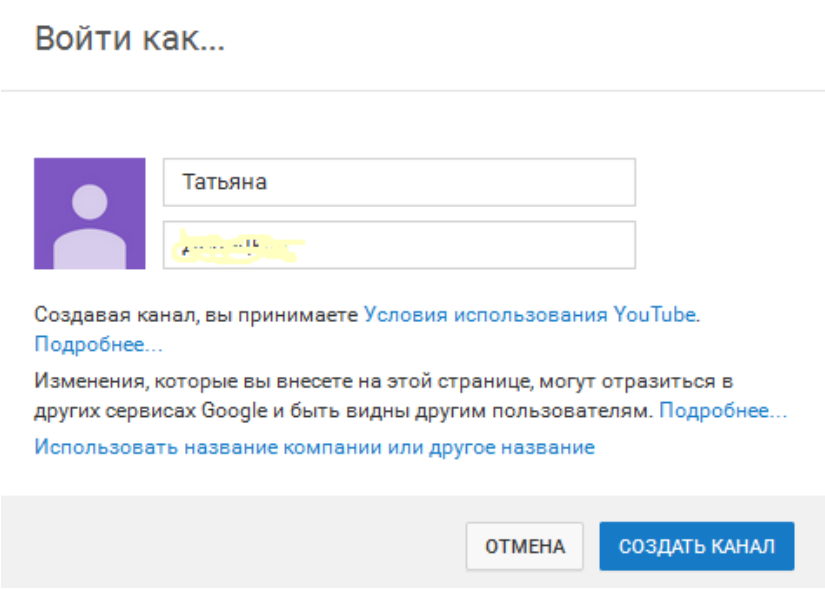

## После входа под вашим аккаунтом окно будет выглядеть так:

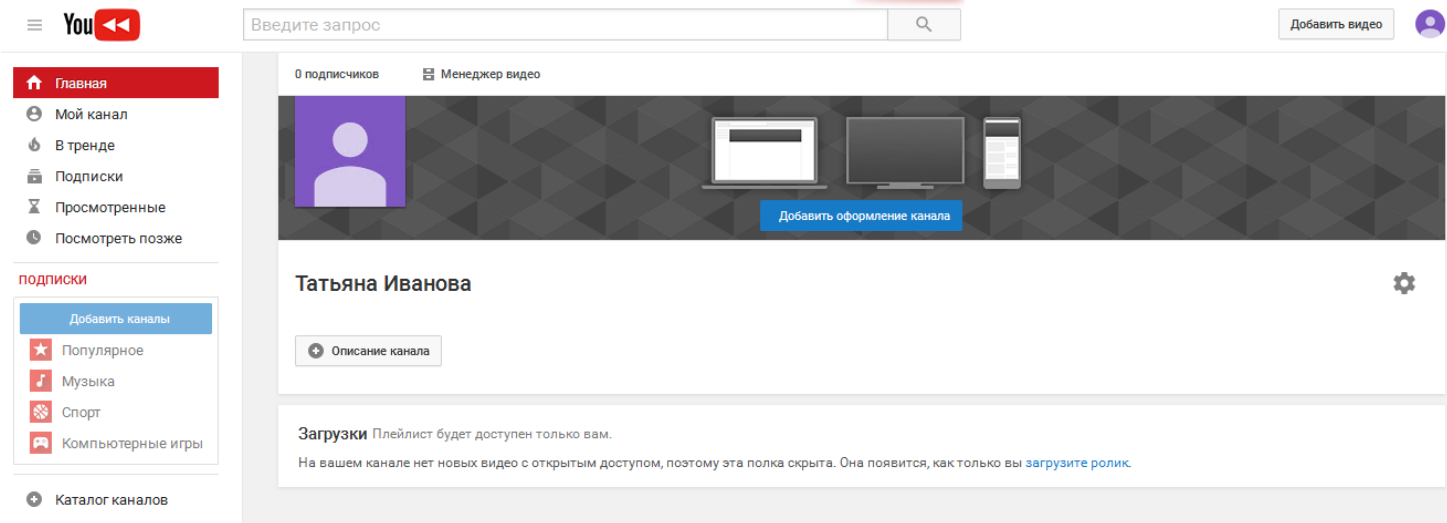

В самом верху расположена строка поиска, в нее можно написать все, что угодно, и встроенный поисковик выдаст [релевантные](http://asbseo.ru/optimizaciya-i-prodvizhenie-bloga/relevantnost-statej.html) результаты .

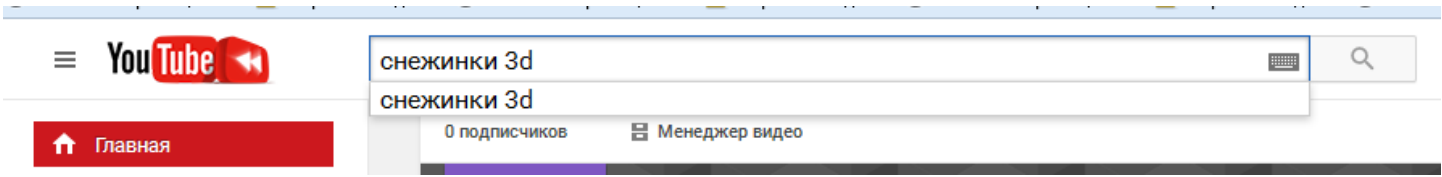

Также вверху правее строки поиска есть кнопка добавления собственного (или позаимствованного ранее у кого-то) видео, а также кнопка управления вашим аккаунтом.

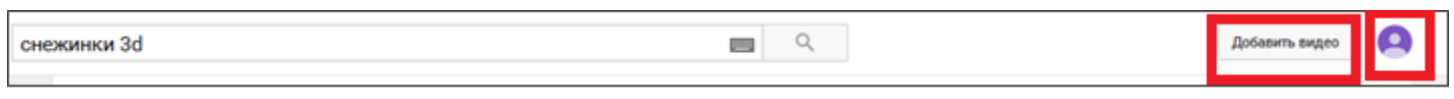

Если перейти на главную страницу (меню справа), то в центре будут показаны рекомендованные видеоролики.

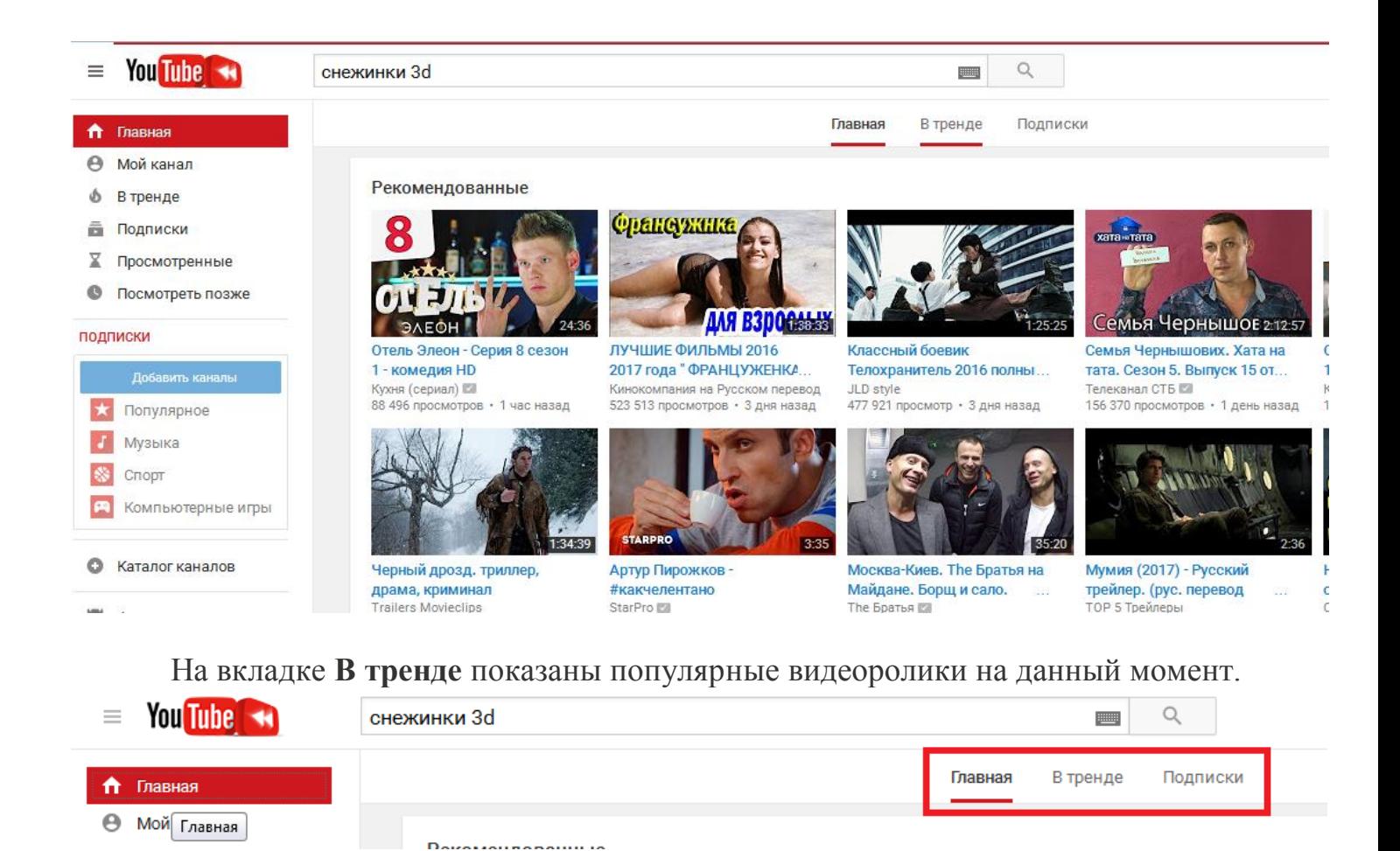

На вкладке **Подписки** будут предложены каналы по категориям (лучшее, музыка, спорт и т.д), на которые можно подписаться (кнопка Подписаться).

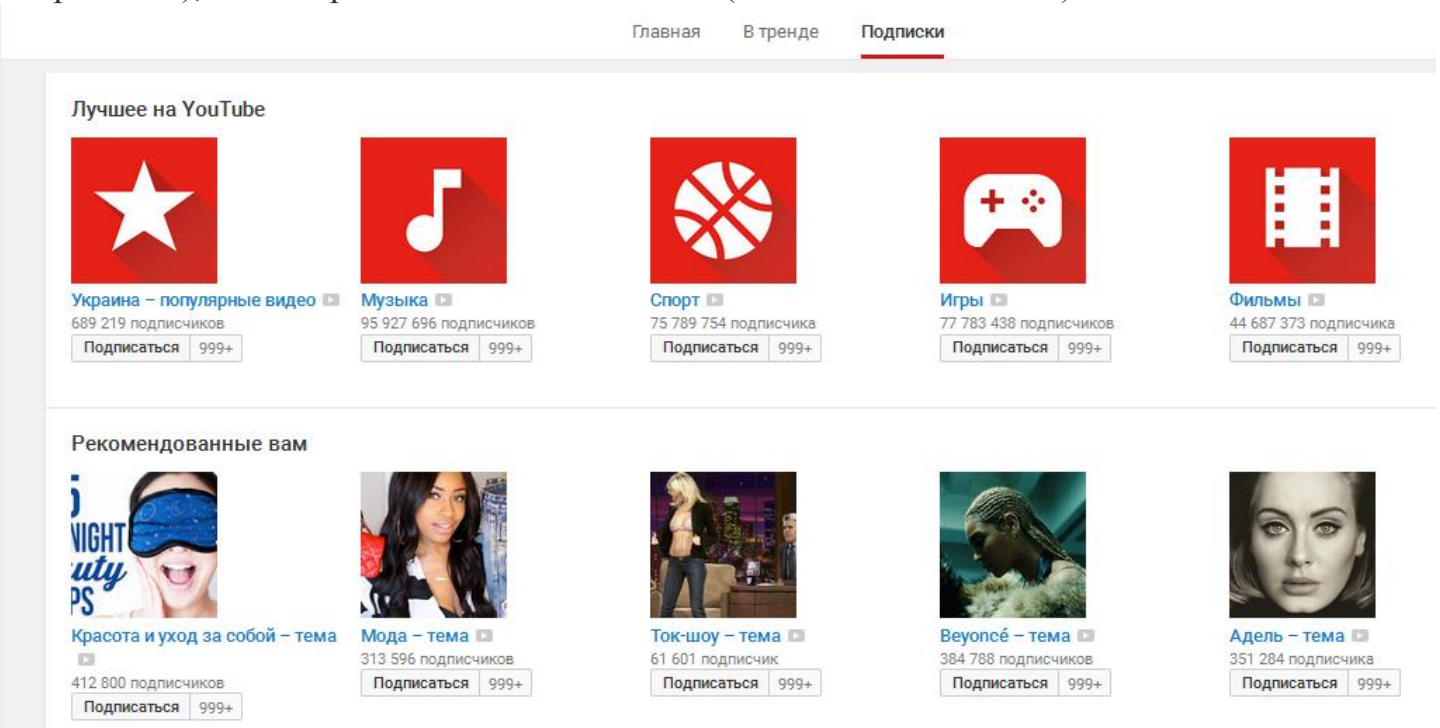

Также чтобы подписаться на канал, можно справа в меню выбрать **Добавить каналы**, справа ввести ключевые слова для поиска каналов и подписаться на предложенные в списке. После подписки каналы автоматически будут видны в списке **ПОДПИСКИ**.

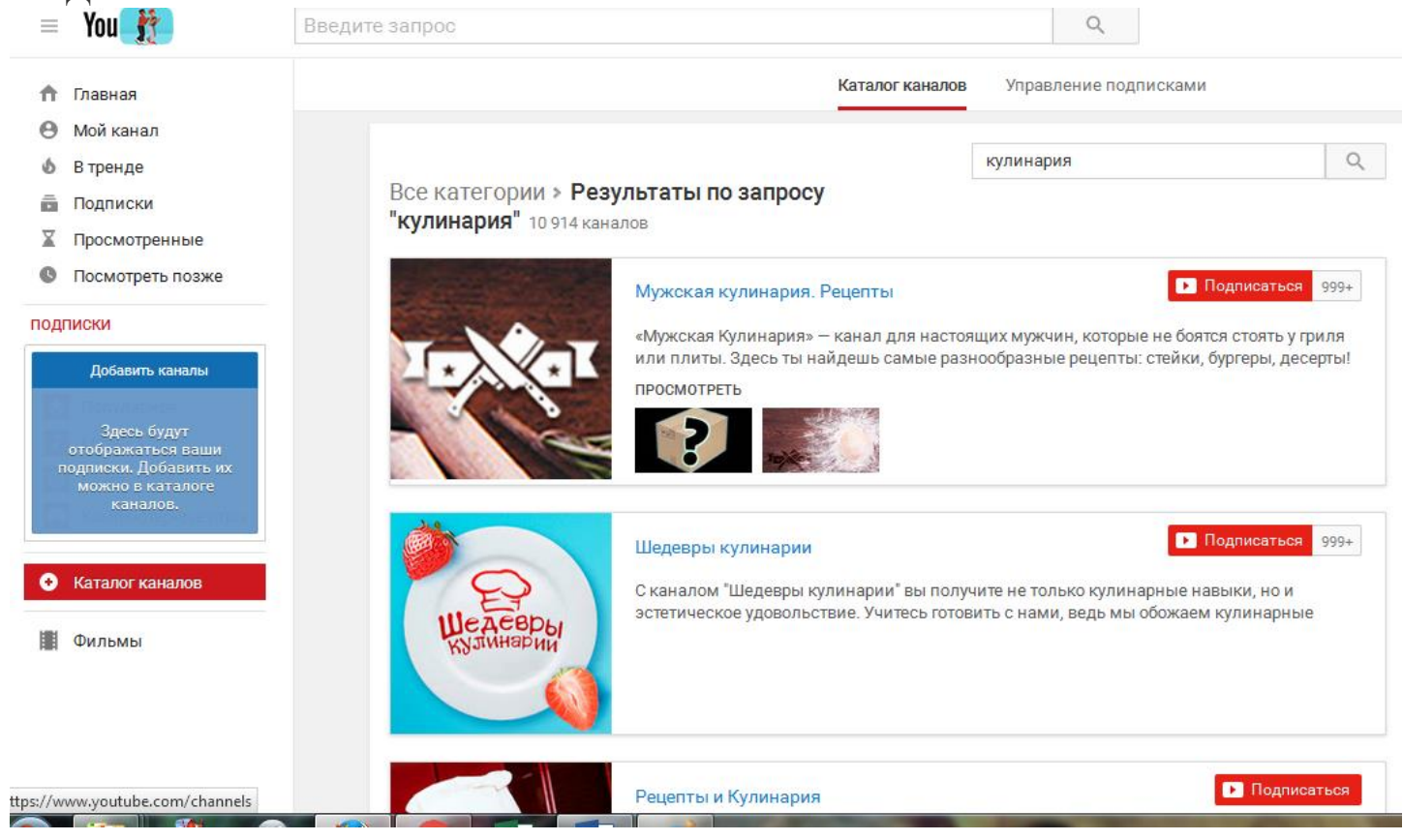

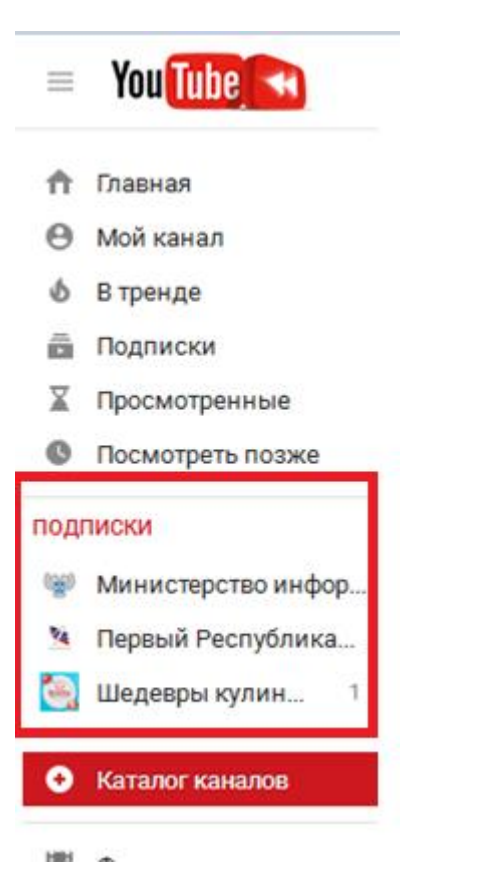

При выборе в меню **Подписки** справа будет показан список каналов, а на вкладке **Управление подписками** можно отписаться (при наведении мыши на кнопку *Подписка оформлена* кнопка меняется на *Отменить подписку*).

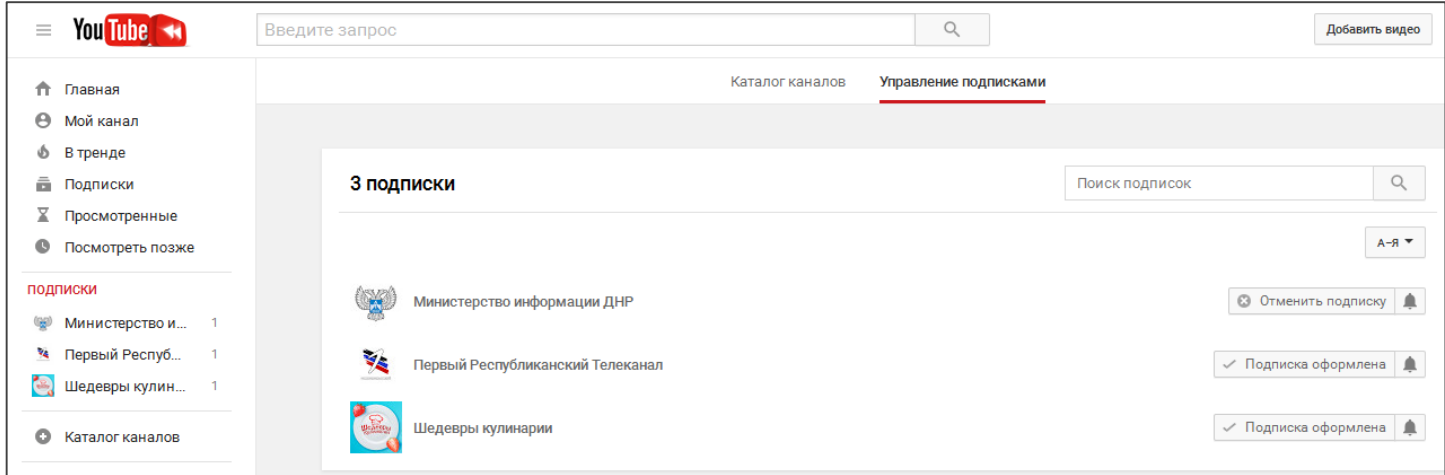

Для того чтобы разместить видео на YouTube, нужно нажать кнопку «Добавить видео», которая расположена в верхней части экрана.

После этого откроется вот такое окно:

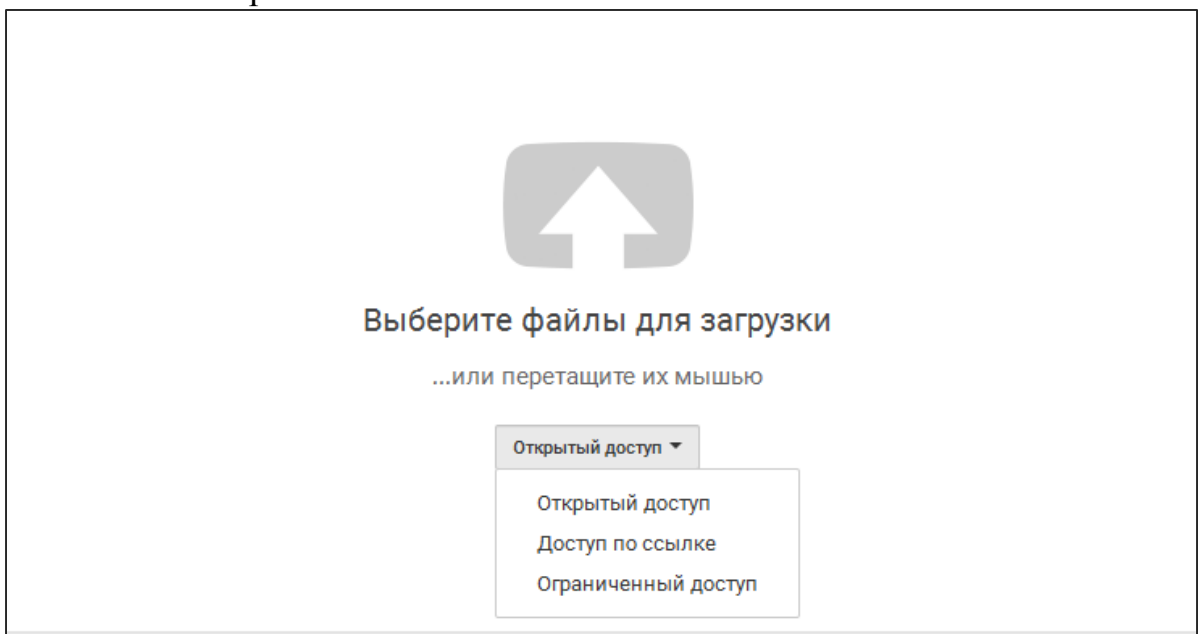

После выбора файла откроется такое окно:

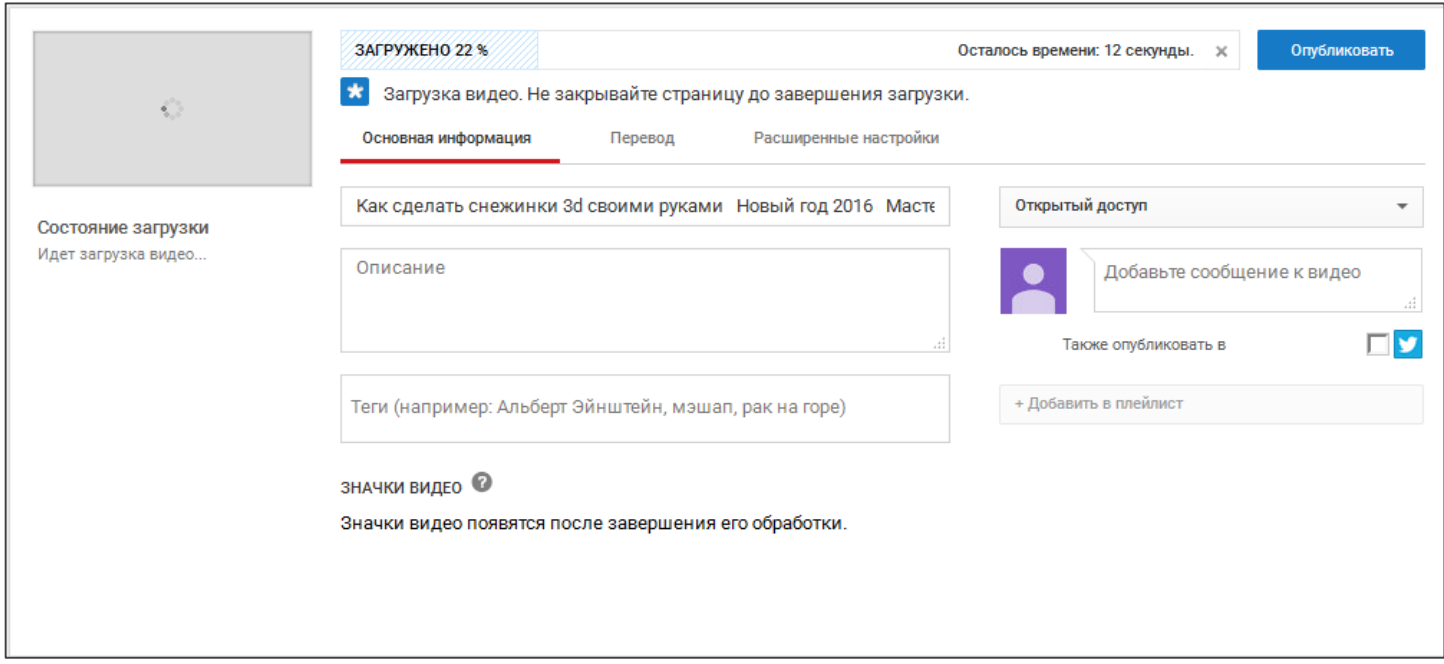

Если вы хотите, чтобы ваше видео было найдено с помощью поисковика, то обязательно укажите заголовок, описание и тэги, в противном случае видео никто и никогда не сможет найти.

Видео будет загружаться в течение некоторого времени, в зависимости от размера, потом станет доступно после нажатия кнопки Опубликовать.

После нажатия кнопки **Опубликовать** вы увидите ссылку на добавленное видео на YouTube, этой ссылкой можно сразу поделиться в социальных сетях, также ссылку на видел можно добавить на свой сайт.

Справа есть кнопка возврата к редактированию.

Внизу две кнопки: **Менеджер видео** – переход к списку загруженных видео: и кнопка **Добавить другое видео**

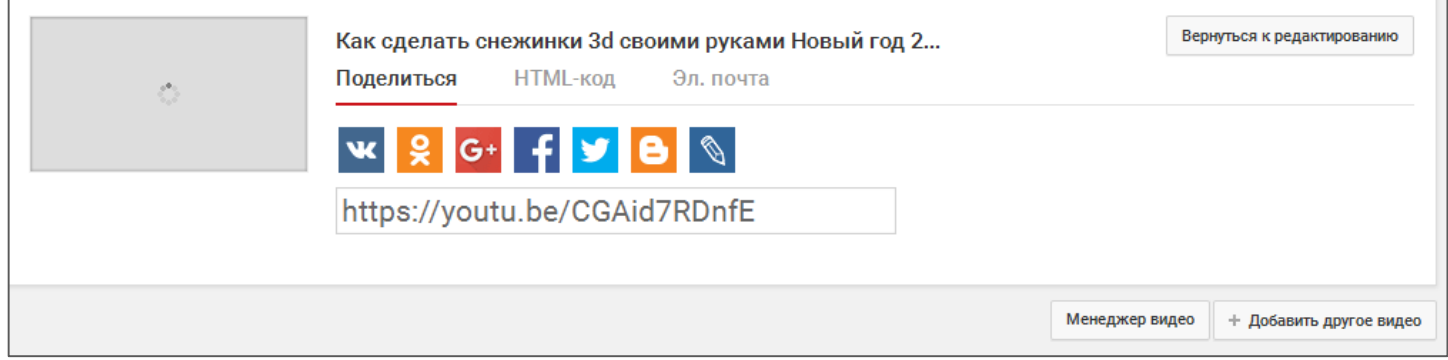

## Менеджер Видео:

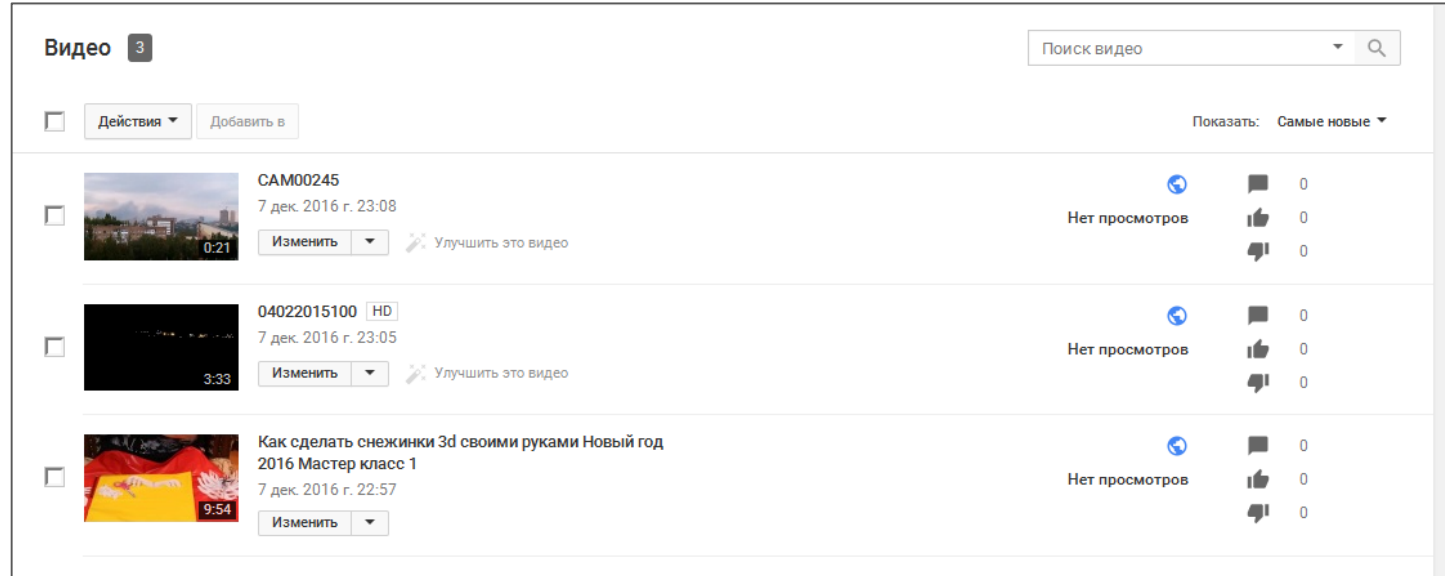

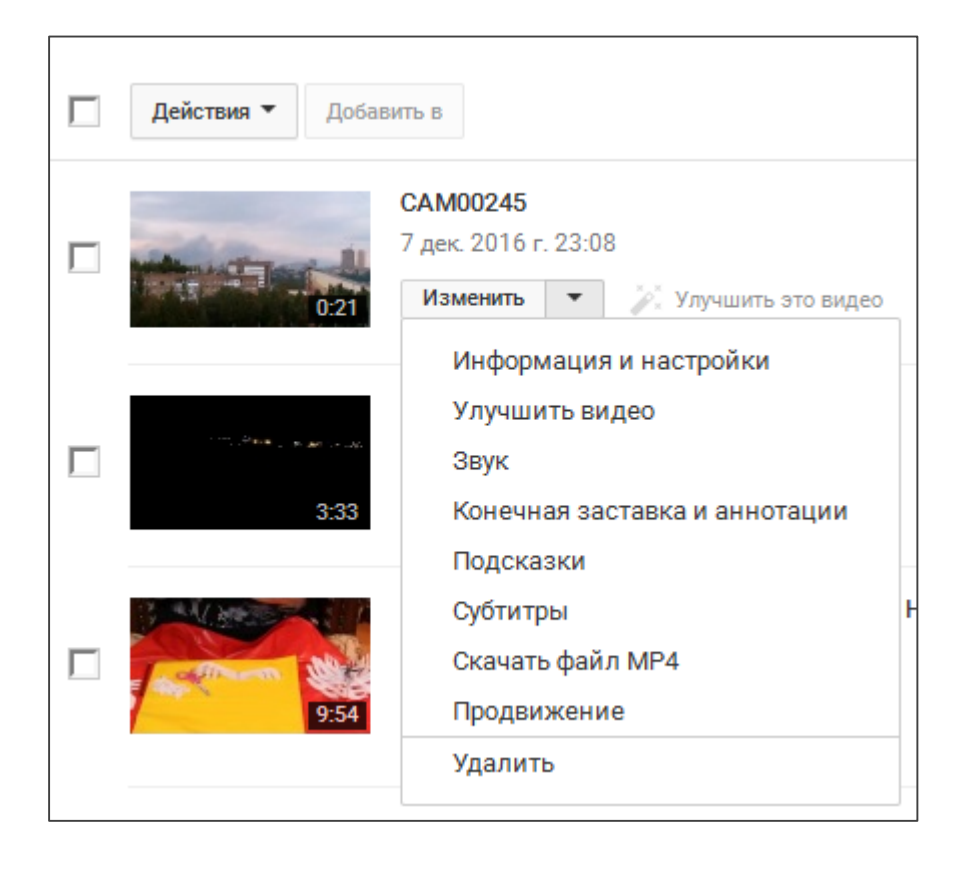